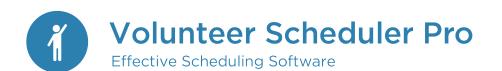

Web Terminal & Mobile App User Guide

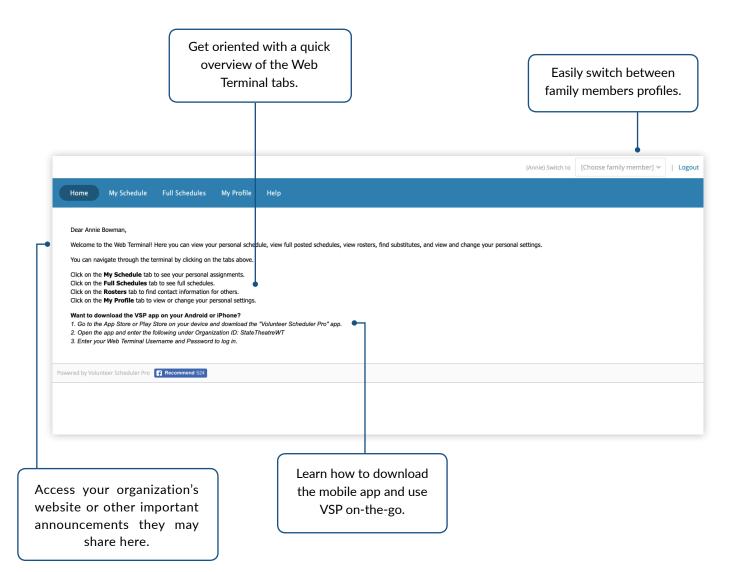

Volunteer Scheduler Pro

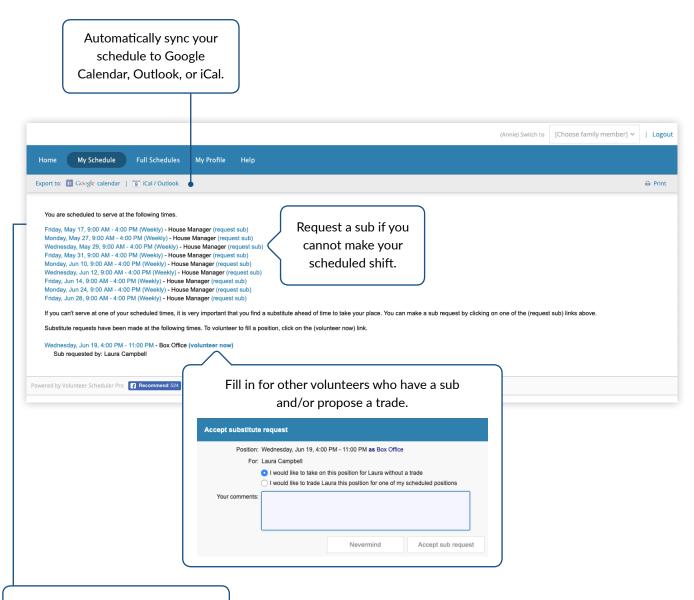

In your list of scheduled shifts, click on a specific shift to see its notes.

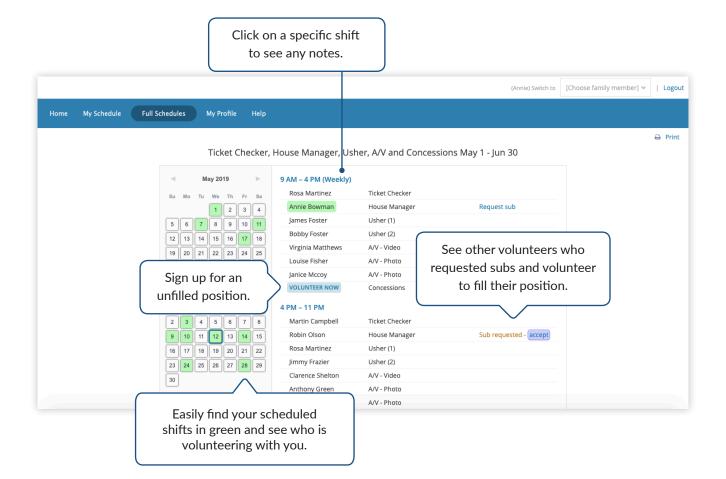

Volunteer Scheduler Pro

Select another family member's profile to edit

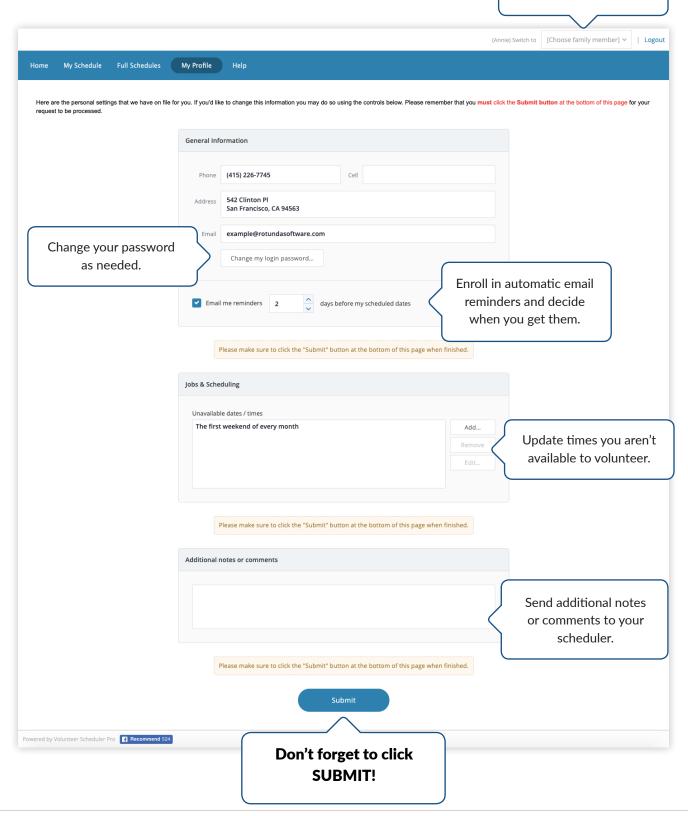

Volunteer Scheduler Pro

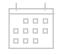

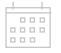

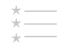

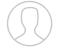

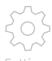

My Schedule

Full Schedule

Open Positions

My Profile

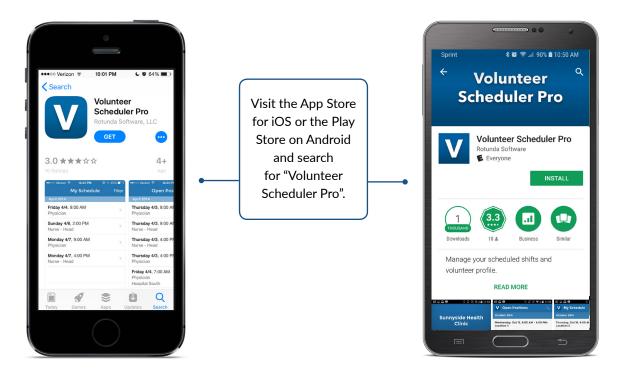

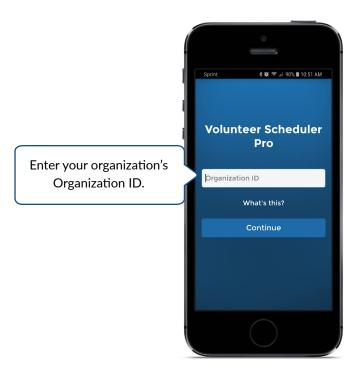

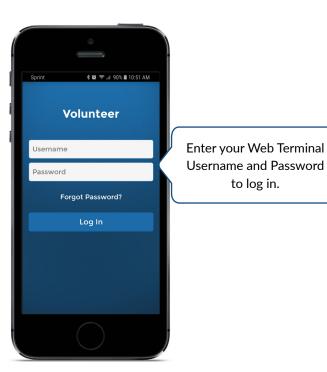

You will be able to easily switch between family profiles once logged in, please see the 'Settings' tab for more information.

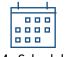

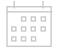

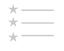

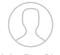

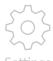

My Schedule

Full Schedule

Open Positions

sitions My Profile

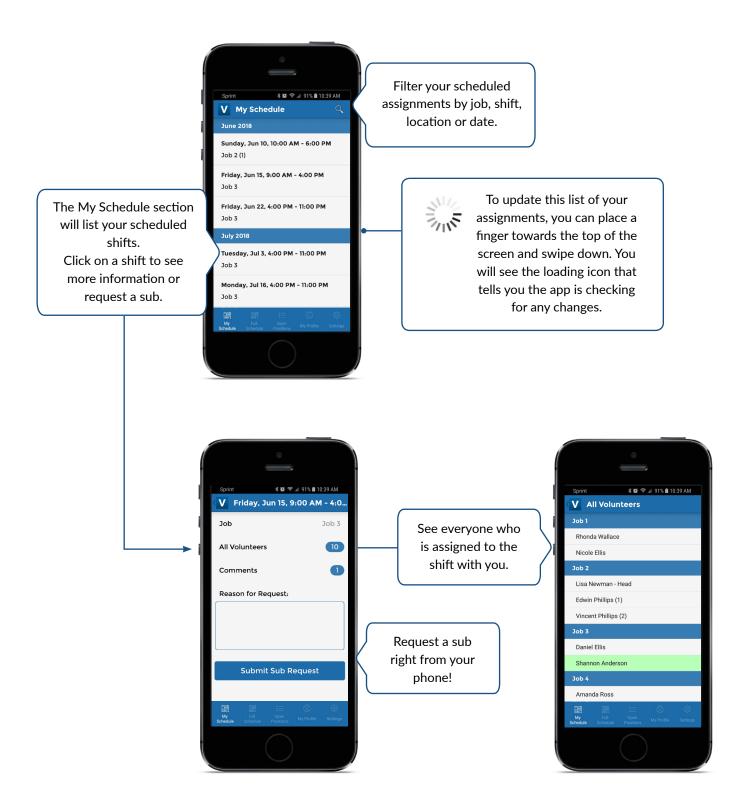

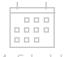

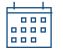

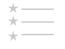

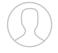

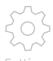

My Schedule

Full Schedule

Open Positions

sitions My Profile

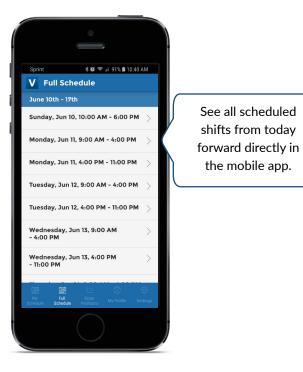

By clicking on the date and time of a shift you can see the scheduled volunteers and see or leave a comment for the shift.

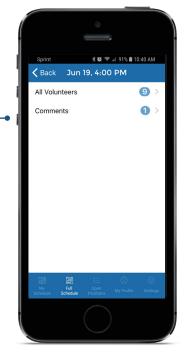

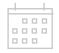

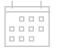

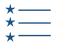

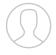

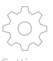

My Schedule

Full Schedule

**Open Positions** 

Positions My Profile

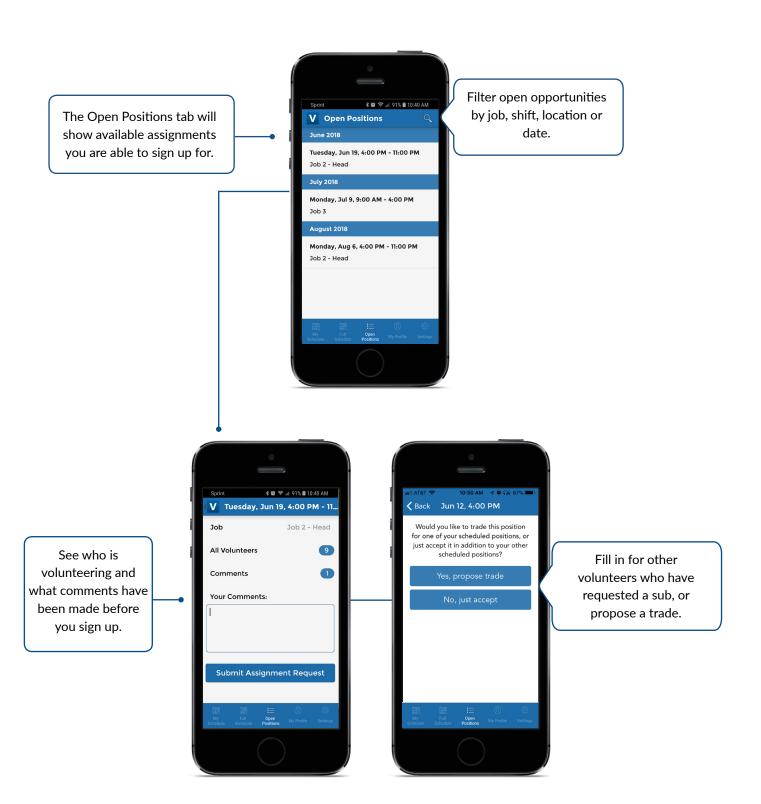

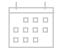

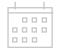

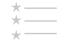

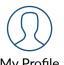

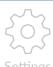

My Schedule

Full Schedule

**Open Positions** 

Make changes to your general contact information and submit dates you're unavailable

to volunteer.

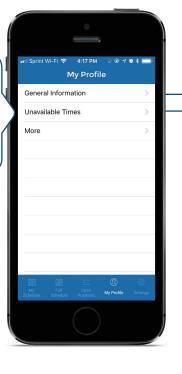

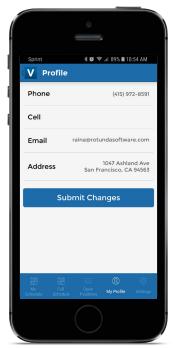

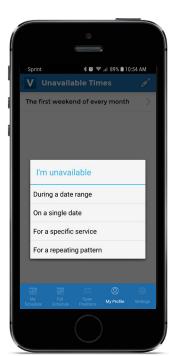

Submit single or multiple dates and even add yearly preferences.

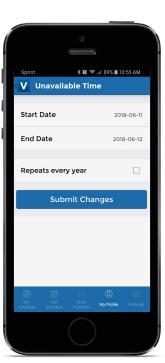

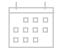

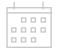

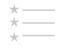

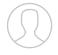

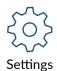

My Schedule

Full Schedule

**Open Positions** 

My Profile

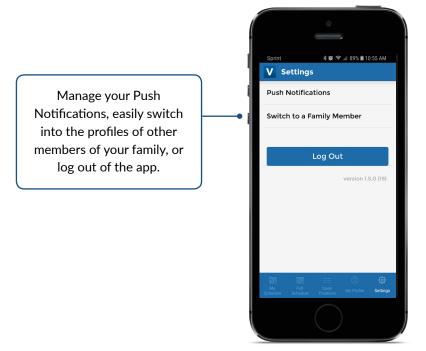

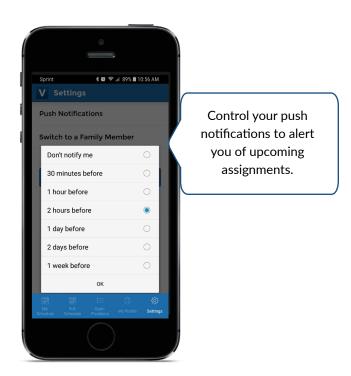